## **Sådan får du Aula på din Android-telefon**

*september 2020*

Gå ind på **Play Butik**-appen på din telefon.

Søg efter **Aula app forældre** i søgefeltet og sig ja til at installere appen.

Du kan nu åbne appen og vælge at logge ind enten som **forælder** eller **elev**.

Du skal bruge dit **UNI-Login**, når du logger ind.

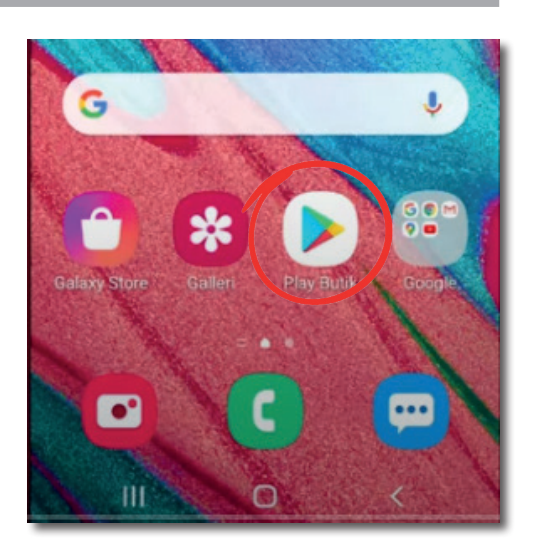

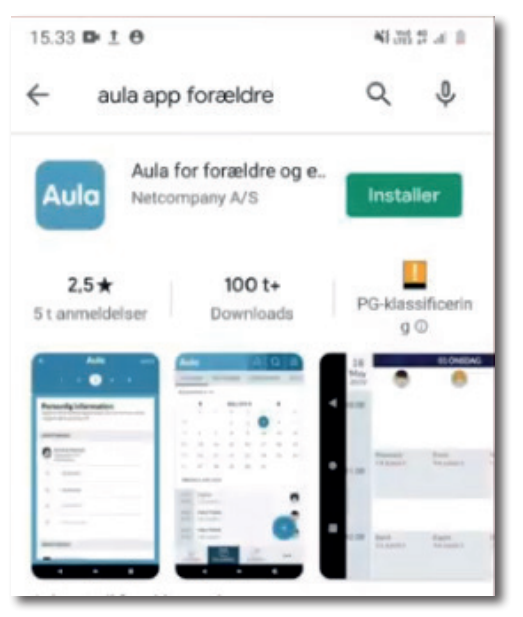

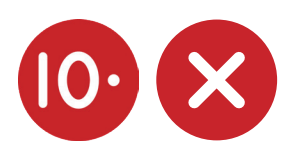